## **HUR MAN VISAR INFORMATION**

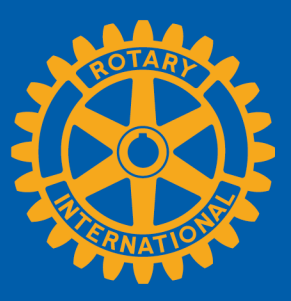

Medlemmar kan visa sammanfattad information på två sätt i Rotary Club Central: **Global View** och **Reports**.

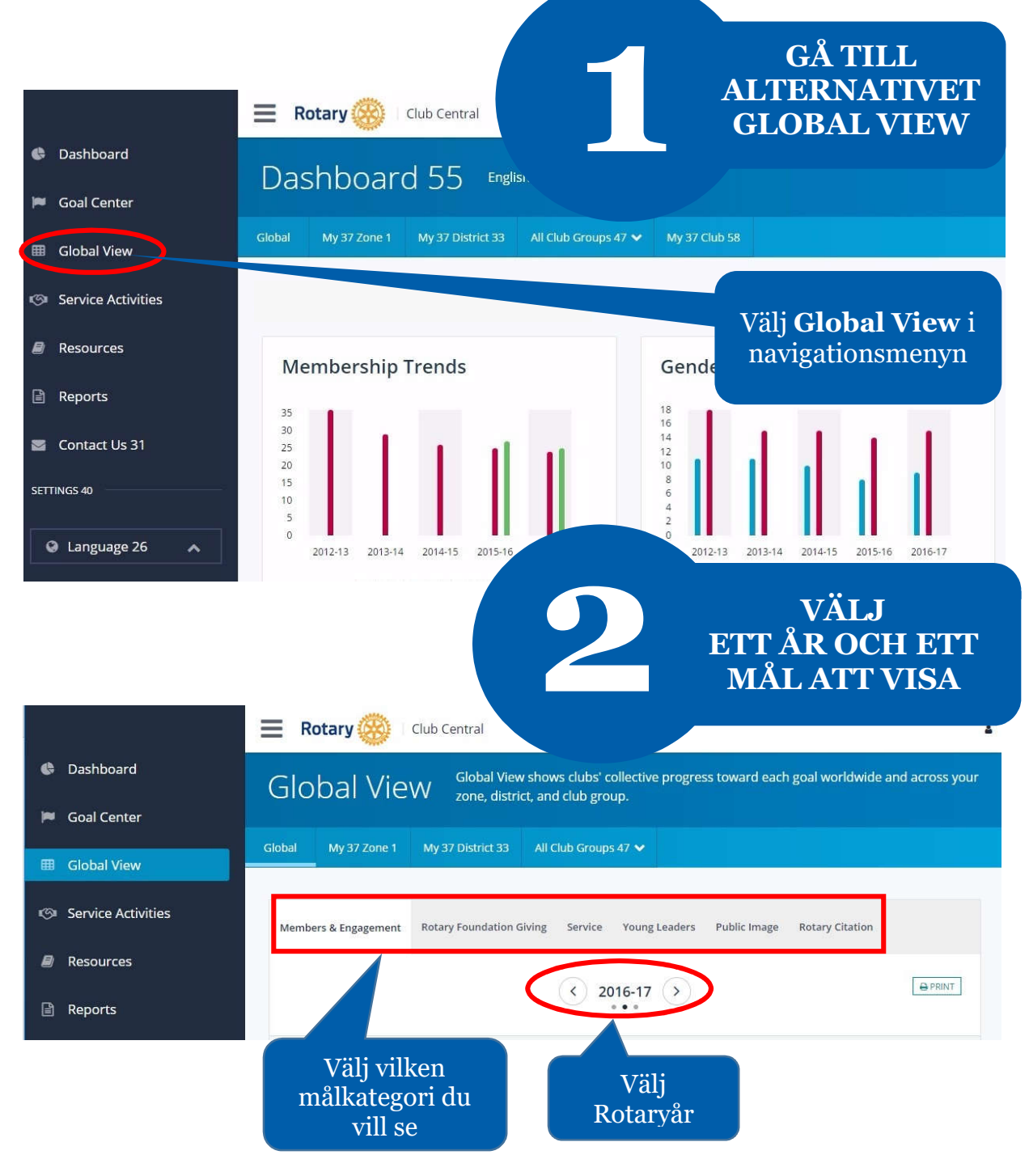

## **VISA SAMMANFATTAD INFORMATION**

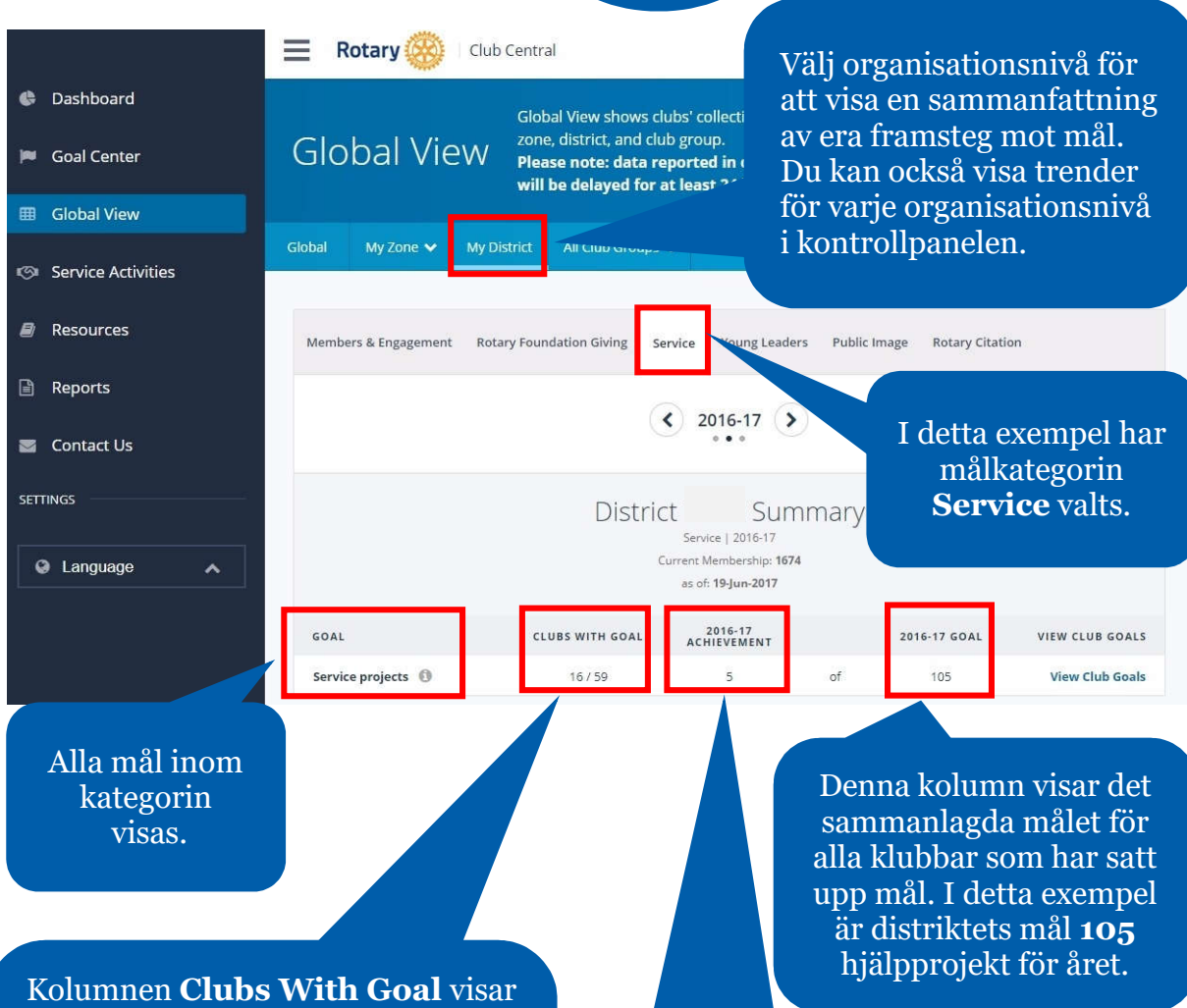

**3**

hur många klubbar som har satt upp ett mål, samt hur många klubbar som finns i distriktet. Här representerar till exempel siffran **16** det antal klubbar som har satt upp mål för hjälpprojekt (**Service Projects**).

Kolumnen **Achievement** visar summan av de framsteg som har rapporterats beträffande målet. Till exempel har **5** klubbar som har satt upp målet uppnått (eller genomfört) ett hjälpprojekt för året.

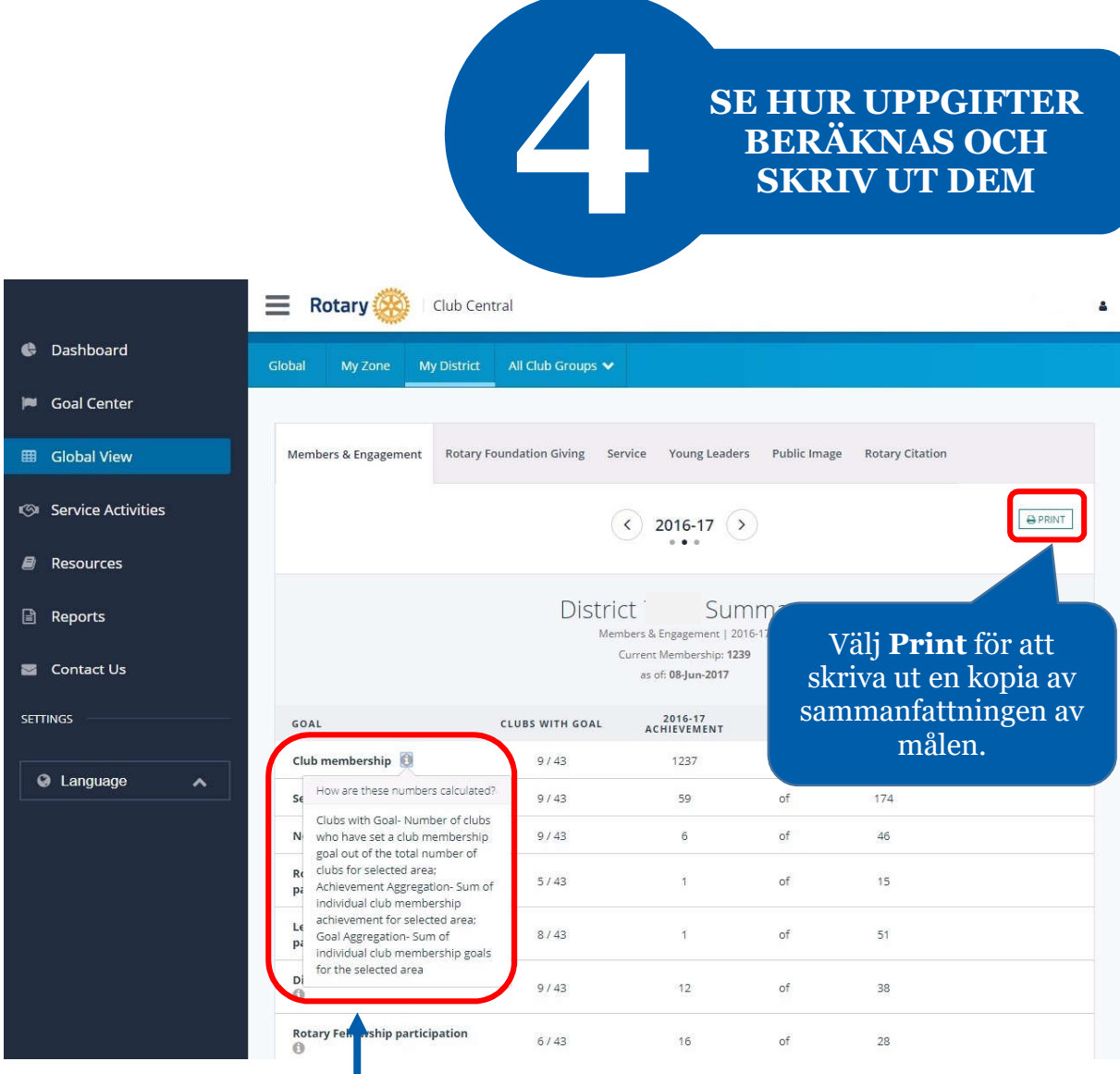

Välj informationsknappen för en beskrivning om hur de uppgifter som visas har beräknats

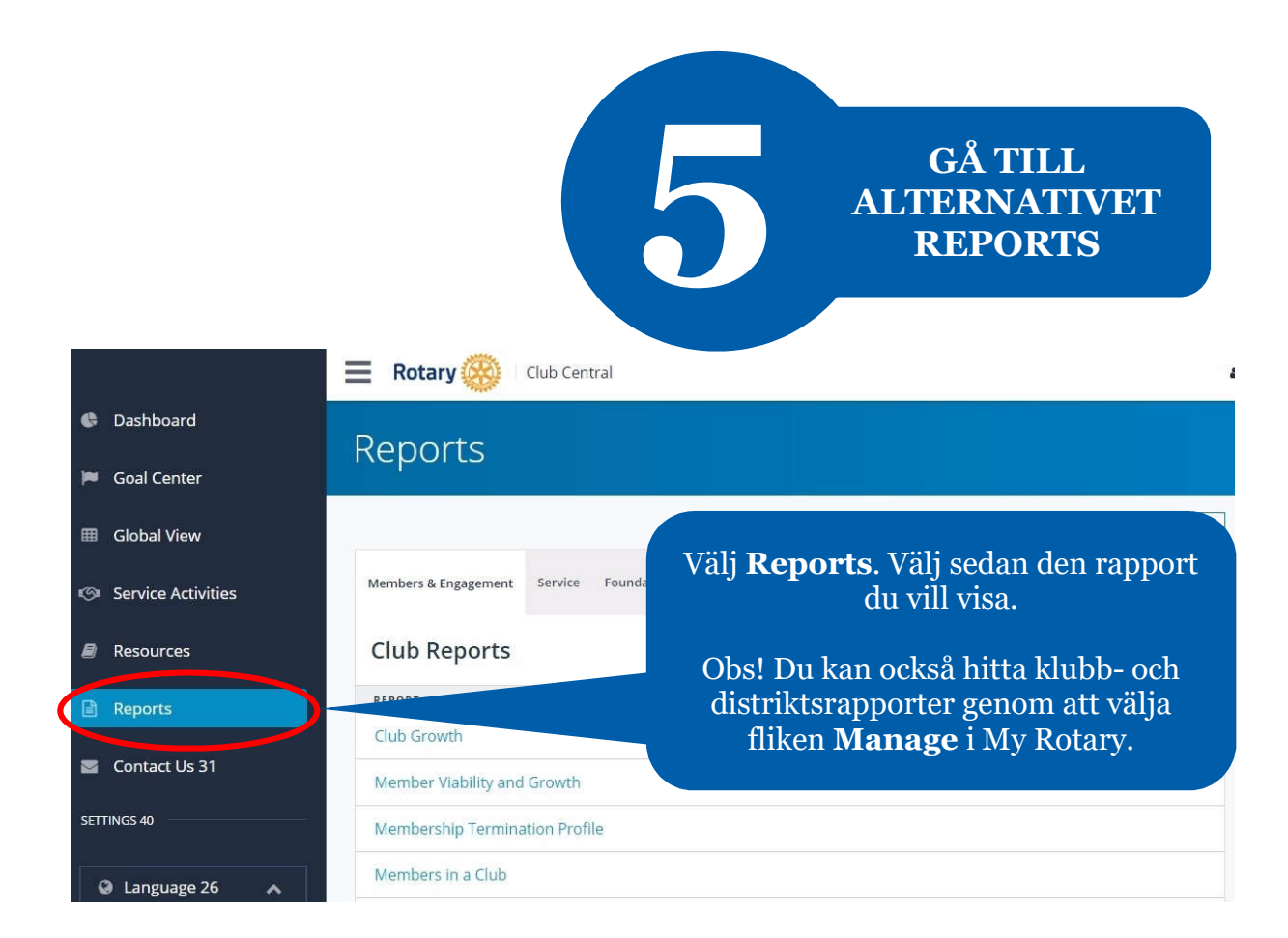

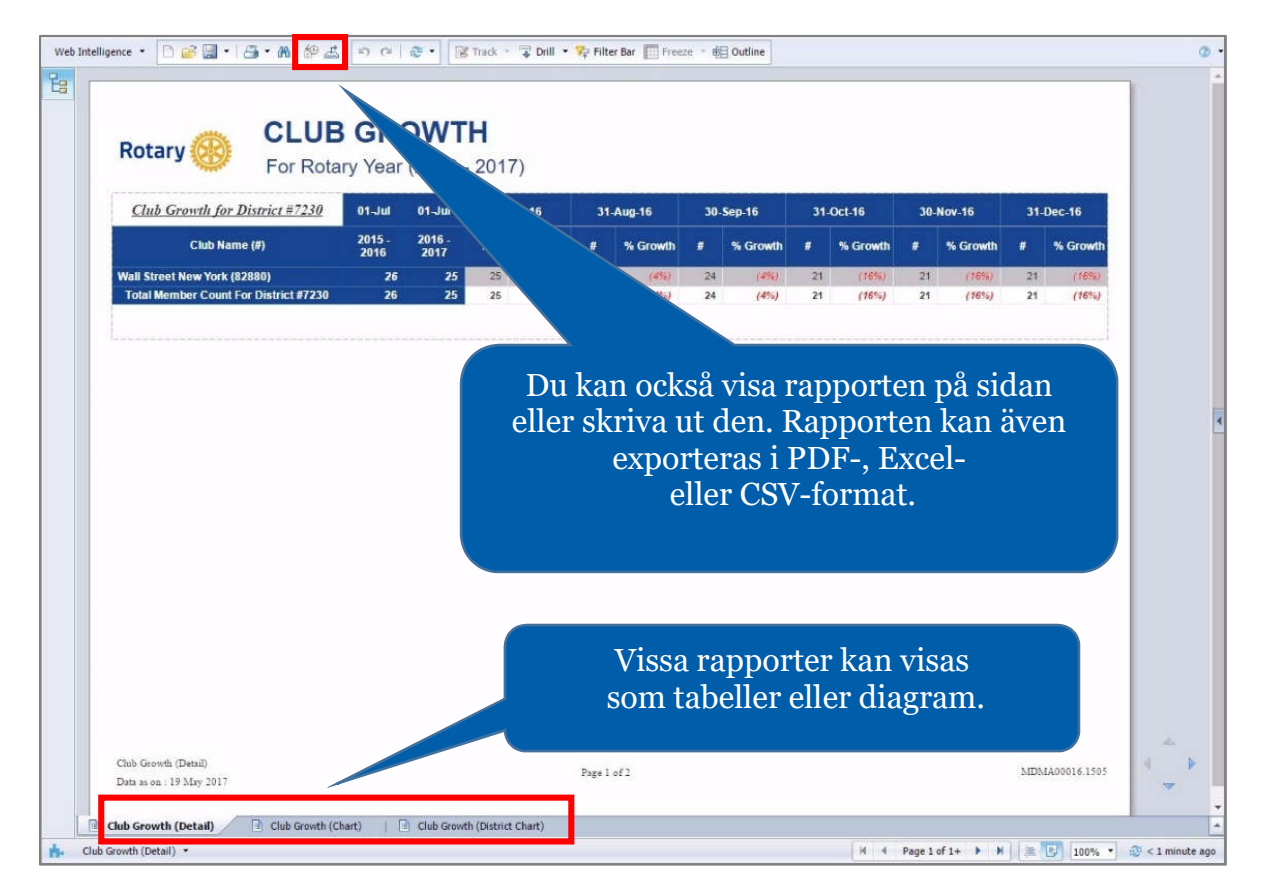